# <span id="page-0-0"></span>SNC-WL862

Release Note

Ver.1.0.2

2020/1/20

Sony Corporation

Revision history

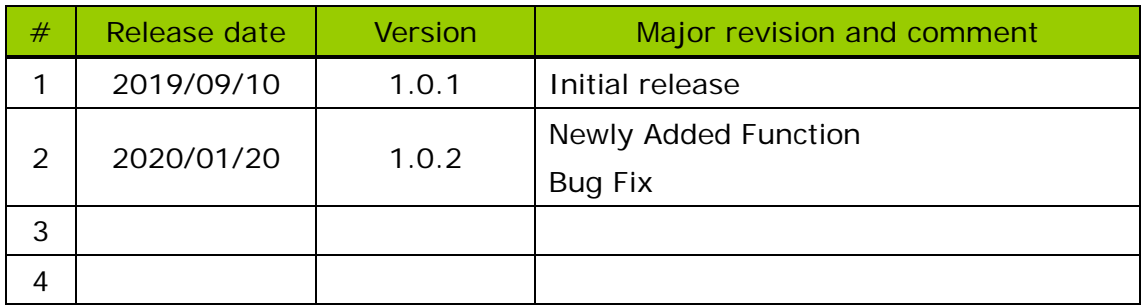

# **CONTENTS**

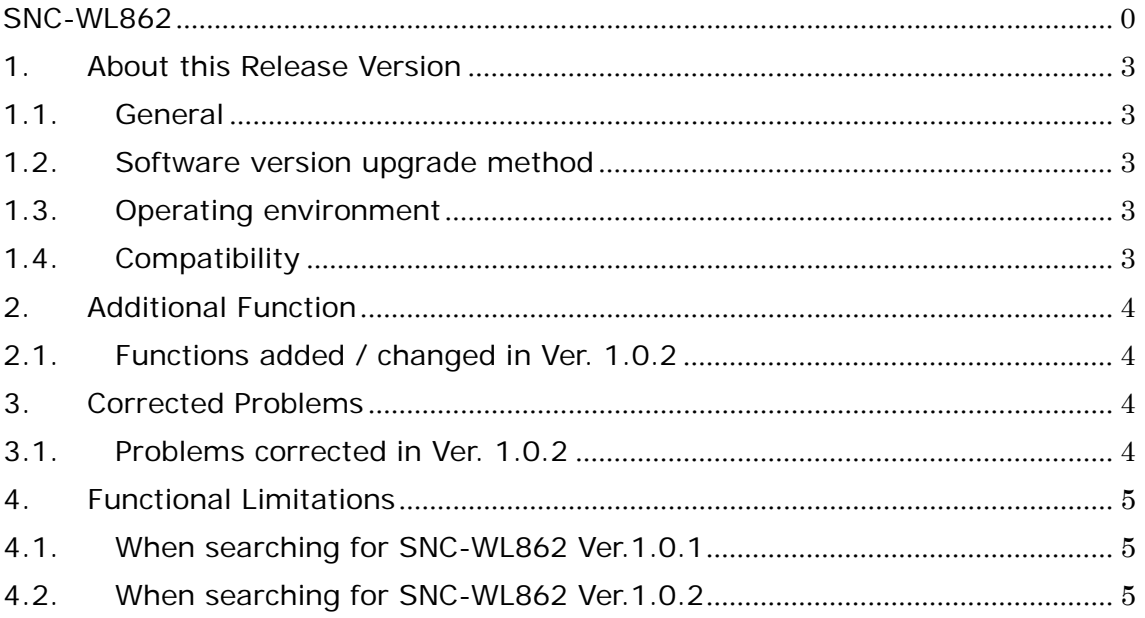

#### <span id="page-3-0"></span>1. About this Release Version

<span id="page-3-1"></span>1.1. General This release version is 1.0.2 Target model: SNC-WL862

#### <span id="page-3-2"></span>1.2. Software version upgrade method

To upgrade the camera software to this version, use SNC toolbox Ver.1.7.0 or later. For the version upgrade procedure, refer to the Application Guide.

#### <span id="page-3-3"></span>1.3. Operating environment

The following operation environment is necessary for the computer used for viewing the camera images or for controlling.

 $\bullet$  OS

Microsoft Windows 8.1 (32 bit version, 64 bit version) Microsoft Windows 10 (32 bit version, 64 bit version) Verified editions:

Windows 8.1 Pro Windows 10 Pro

• Web browser Microsoft Internet Explorer Ver 11.0 (32 bit)

#### <span id="page-3-4"></span>1.4. Compatibility

Regarding the functions provided in SNC-WL862 Ver1.0.1, this version does not contain any change for the CGI command, RTSP or other network protocol, or data format for streaming. It is compatible with SNC-WL862 Ver1.0.1 regarding mutual connectivity with external connected devices.

## <span id="page-4-0"></span>2. Additional Function

- <span id="page-4-1"></span>2.1. Functions added / changed in Ver. 1.0.2
- The security has been enhanced.
- The default setting of Web and RTSP authentication has been changed from Basic authentication to Digest authentication.

## <span id="page-4-2"></span>3. Corrected Problems

- <span id="page-4-3"></span>3.1. Problems corrected in Ver. 1.0.2
- There was a problem that SNC-toolbox could not find SNC-WL862 camera in the environment without DHCP server.
- There was a problem that upload function of custom language file did not work.
- There were problems in connection with GENETEC Security Center.
	- There was a problem with the display of Mac address.
	- H.265 did not work in Security Center.
	- Motion Detection did not work in Security Center.
	- There was a problem that an error occurred in Tampering Detection in Security Center.
	- There was a problem that Audio Packet did not appear in Security Center.
- There was a problem in Onvif Motion alarm.

#### <span id="page-5-0"></span>4. Functional Limitations

<span id="page-5-1"></span>4.1. When searching for SNC-WL862 Ver.1.0.1

If you cannot find SNC-WL862 Ver.1.0.1 in an environment without a DHCP server, use the Camera Search Tool for SNC-WL862 ver.1.0.1 (Installation Wizard 2) to search for the Ver.1.0.1 camera.

After searching, access the camera with a web browser and change the network settings from the camera setting menu.

#### <span id="page-5-2"></span>4.2. When searching for SNC-WL862 Ver.1.0.2

When you search for SNC-WL862 Ver.1.0.2 of the initial setting (factory default setting) with SNC-Toolbox in an environment without a DHCP server, change the network settings according to the following procedure.

- (1) When you search for a camera in SNC-Toolbox, you will find SNC-WL862 with IP 169.254.x.x.
- (2) On the [Tools] > [Device Settings] of SNC-Toolbox, enter the following information in [Device Account] and click OK. Administrator name: admin Administrator Password: [blank]
- (3) Make network settings on the [Tools] > [Network Settings] screen.